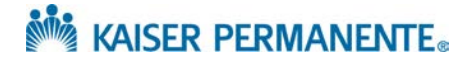

## **JOB AID: How to order a procedure**

1. Select the Specialty you are referring to.

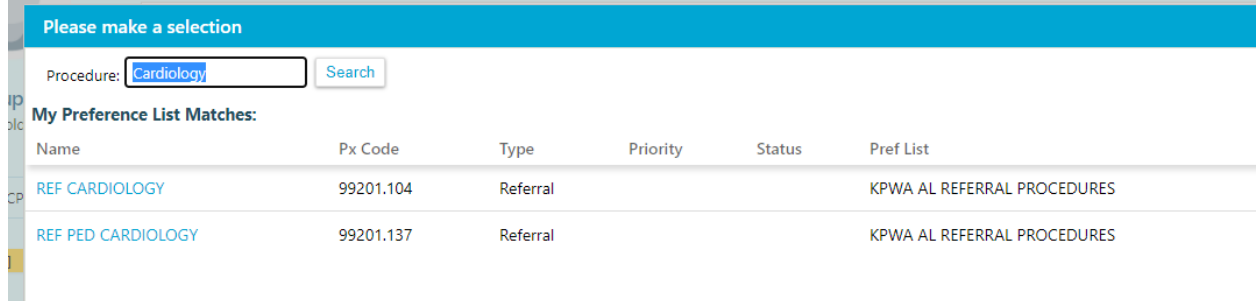

## 2. Change from Internal to External at the top and choose External Questions.

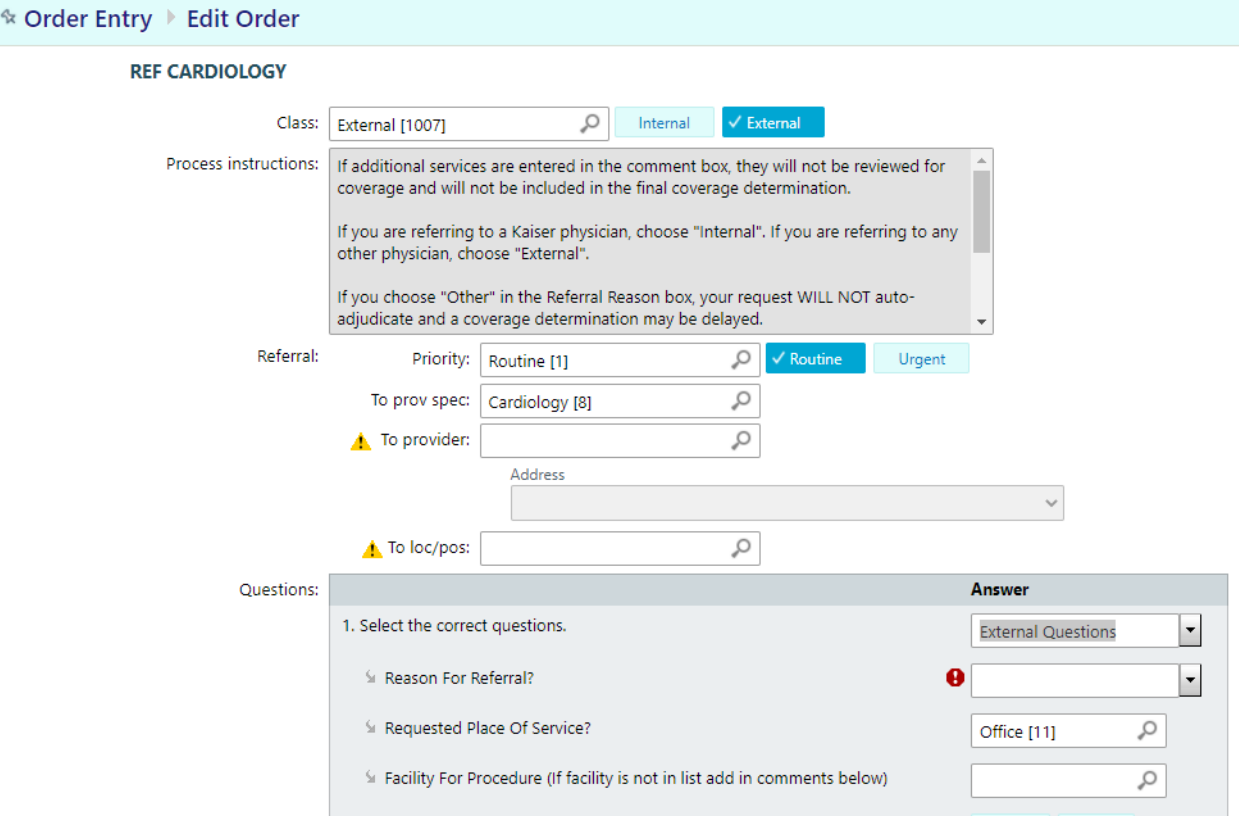

## **Note ANDREY PERMANENTE.**

3. In the Referral Reason, choose the Procedure. In the drop down below the Consult, Consult/Eval/Treat, Second Opinion) there is a list of the most common referred procedures by specialty in each of the specialty categories. If you begin typing the name of the procedure it will filter down the list

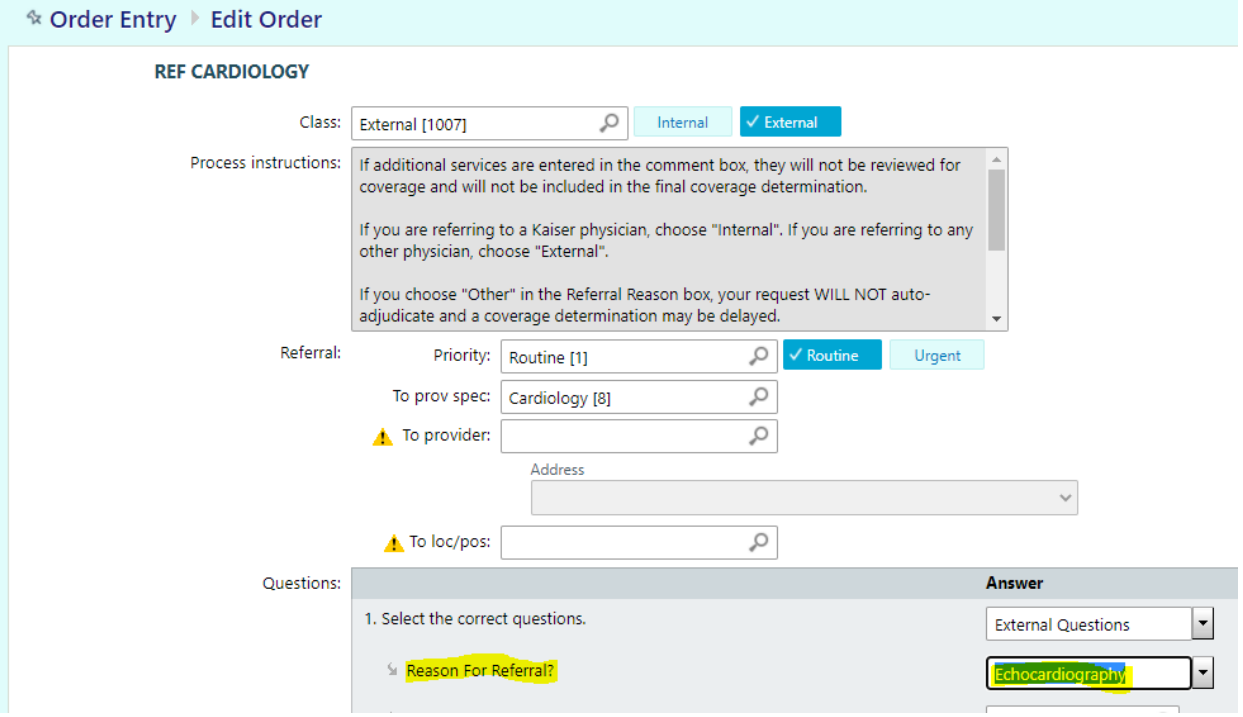